# **Undersöka primtal**

I denna aktivitet börjar vi med att se hur TI-Nspire hanterar rationella tal och hur programmet visar resultat vid faktorisering.

Programmet innehåller ett antal olika verktyg för att hantera tal. Här tittar vi bara på de verktyg som har att göra med hur man faktoriserar tal.

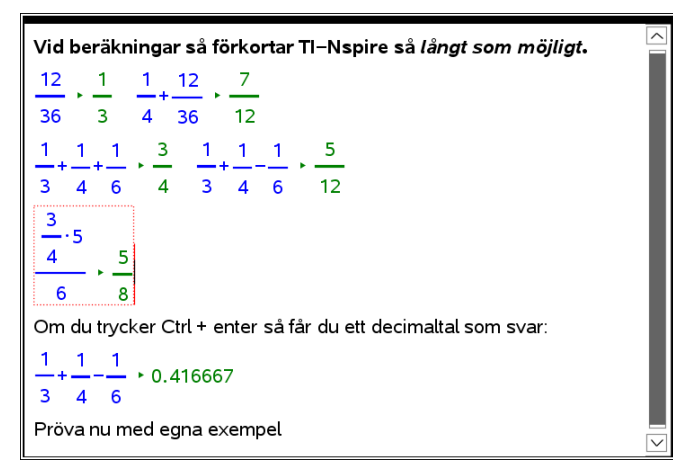

När man förenklar ett bråk så förkortar man bort gemensamma faktorer i täljaren och nämnaren**:**

65 5 20  $=\frac{\cancel{5} \cdot 13}{4}$ 5  $-13$  13 4 4  $=$ .

Men hur kommer man på att  $65 = 5 \cdot 13$  och hur vet man att 13 och 5 inte har någon gemensam faktor?

Att skriva 65 som 5 · 11 kallas att faktorisera 65. Vissa tal kan faktoriseras på flera sätt, t.ex.

 $20 = 5 \cdot 4 = 2 \cdot 10$ 

De minsta tänkbara faktorerna (större än ett) kallas *primtal*.

Vi testar nu hur Nspire behandlar tal när man faktoriserar.

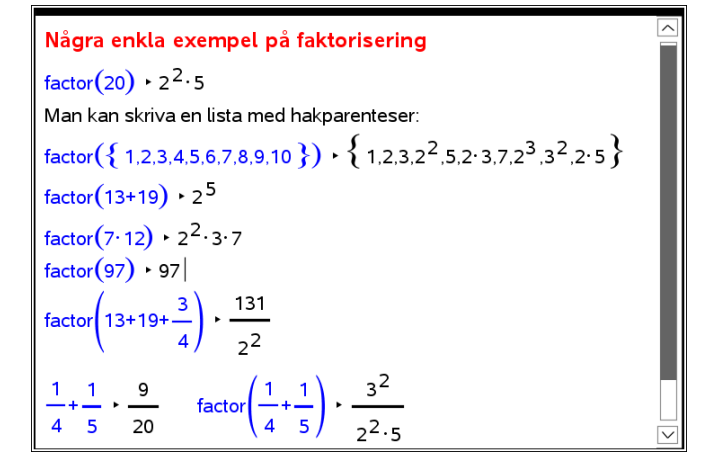

Vi får alltid resultat där programmet har faktoriserat så långt som möjligt. Om samma faktor förekommer flera gånger så används potensform.

Talet 24 faktoriseras alltså som 2·2·2·2·3=2<sup>4</sup>·3.

De tal vi får som resultat vid faktorisering är alltså primtal.

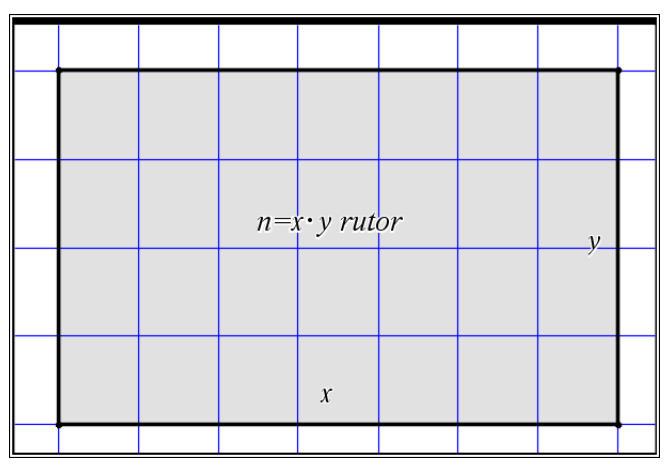

## **En viktig sats om primtal**:

*Kortsidan* på en rektangel med *n* rutor måste ha längd som är högst √n. Med andra ord, om ett tal *n* inte är ett primtal så måste någon faktor vara högst  $\sqrt{n}$  .

Vi prövar nu denna sats med talen 83 och 133. Roten ur 83 är ungefär 9. Vi gör nu beräkningarna med programmet.

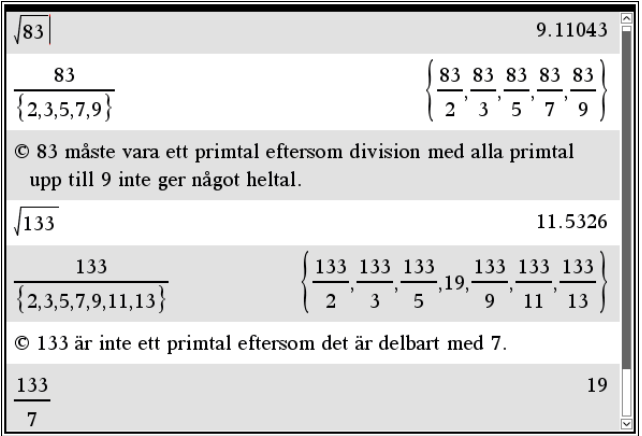

Någon enkel metod för att faktorisera tal finns inte utan man måste dividera med alla mindre faktorer och kontrollera om divisionen går jämnt upp. Man kan dock ha nytta av några regler om delbarhet

TI-Nspire har dock inbyggda verktyg för att kontrollera detta. Ett av dessa verktyg är just *Factor* som vi tittat på.

Vi prövar mu med några jättestora tal

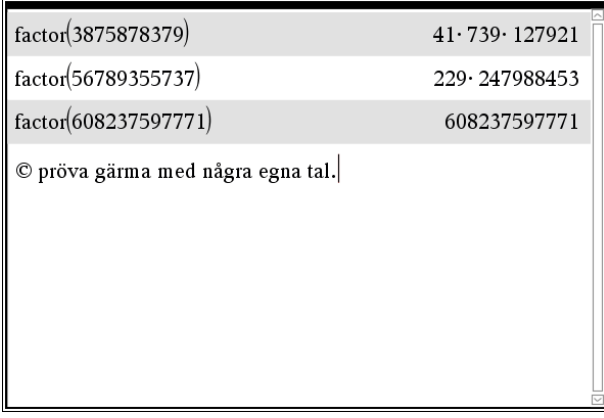

Om man vill ha en lista på många primtal kan man använda appen Kalkylblad och få många beräkningar utförda samtidigt.

#### Vi visar på en anteckningssida hur det går till.

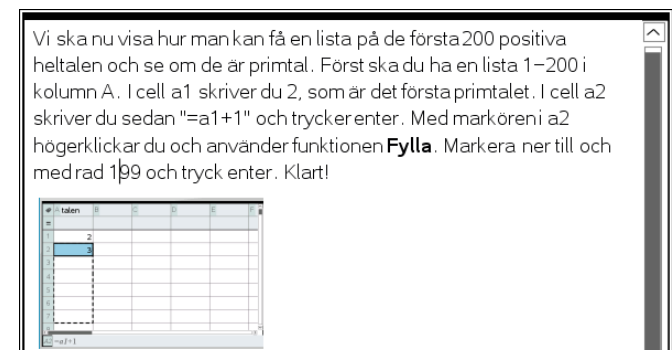

I kolumn B som vi kan kalla faktorisering skriver vi i b1 "=factor(a1)" och trycker enter. Med markören i b1 använder du funktionen Fylla på samma sätt. Se nästa sida. Rensa gärna och gör om det hela!

# Här är nu listan. ^ i kolumn B betyder upphöjt till. Bläddra gärna nedåt i listan.

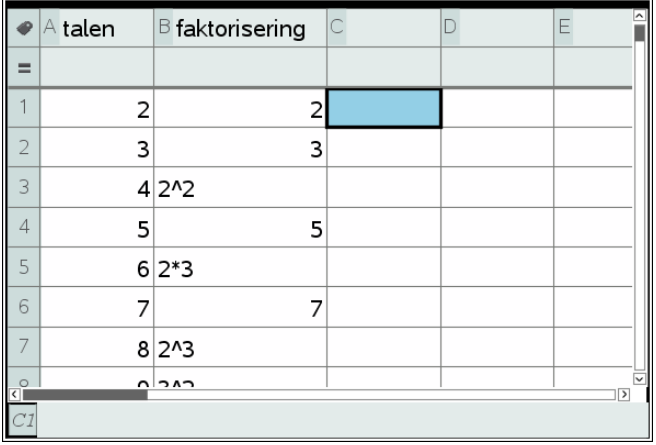

## **Hur många primtal finns det i olika intervall och hur tätt ligger de egentligen?**

Vi ska nu införa en funktion till. Den heter *isPrime*. Beskrivning finns i Nspire-dokumentet. Så här blir det. Ge gärna kolumnen ett namn, t ex Primtal eller liknande.

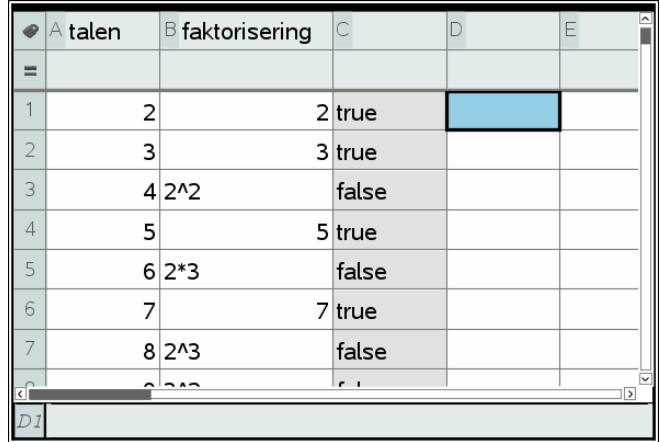

I appen Data&Statistik kan vi sedan rita stapeldiagram på data i kolumn C. Genom att visa Etiketter ser vi hur många primtal det finns bland de första 200 talen. Ca 23 % primtal alltså.

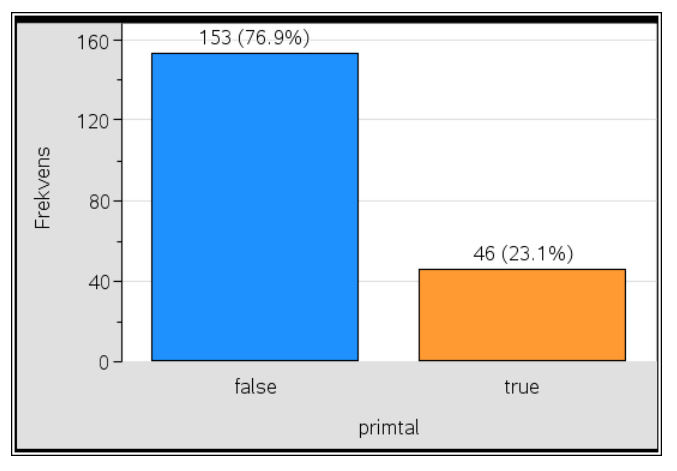

## Man kan också rita ett sånt här diagram.

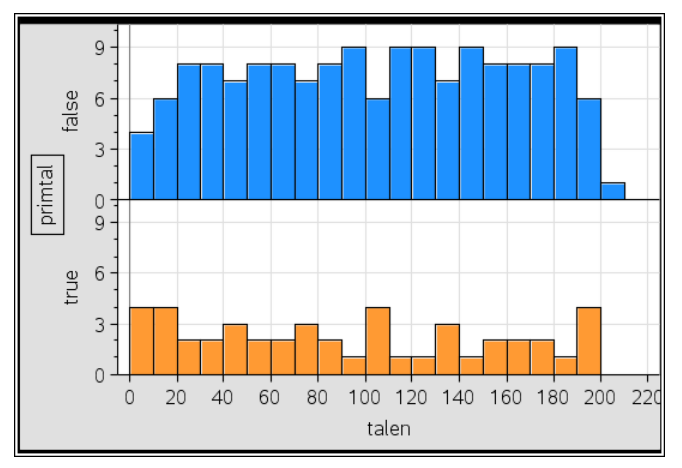

Diagrammet visar alltså antalet primtal/icke primtal i klasser med bredden 10 bland de första 200 talen. Klicka på någon stapel så ser du. Frekvensen har du på den lodräta axeln. Det finns några klasser där det bara finns ett primtal.

## **Problem2**

Här gör vi en sortering som beskrivs i Nspiredokumentet. Efter sorteringen tar vi bort alla "icke primtal" så att vi får en ren primtalslista.

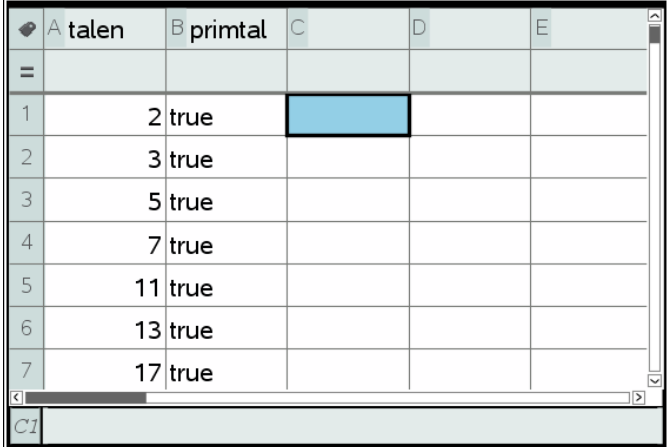

Vi undersöker sedan antalet primtal i 10 st 100 klasser. Se nedan. Vilken slutsats kan man dra??

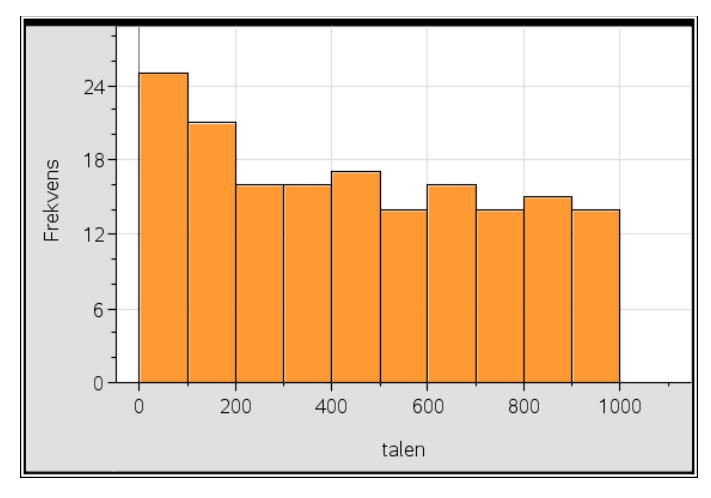

Diagrammet visar att primtalen kommer tätare i början. Och att det sedan blir allt glesare. För de första 1000 talen är det 17 % primtal och för de första 10 000 är det bara 12 %. Det går säkert att hitta hur stor andelen är för t ex den första miljonen osv. Det finns oerhört mycket skrivet om primtal på webben. Nedan ser vi en del av en lista med de 10 000 första primtalen. Vi har markerat tal fram till 997.

https://www.google.se h is 104,729)<br>information on primes see http://primes.utm.edu/ Eon  $more$ 

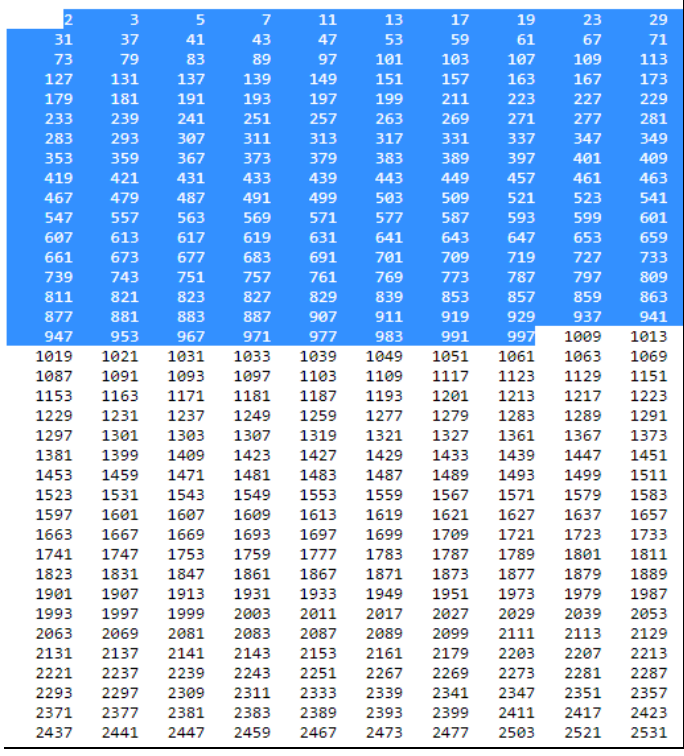

Här har vi plottat ett histogram(stapeldiagram) med alla primtal upp till 1000. Diagrammet ser ut som en streckkod och visar att det finns ställen där det klumpar ihop sig och ställen där det är glest. Gör det gärna på datorn så ser man det något bättre. Man ställer då in klassbredden till 1.

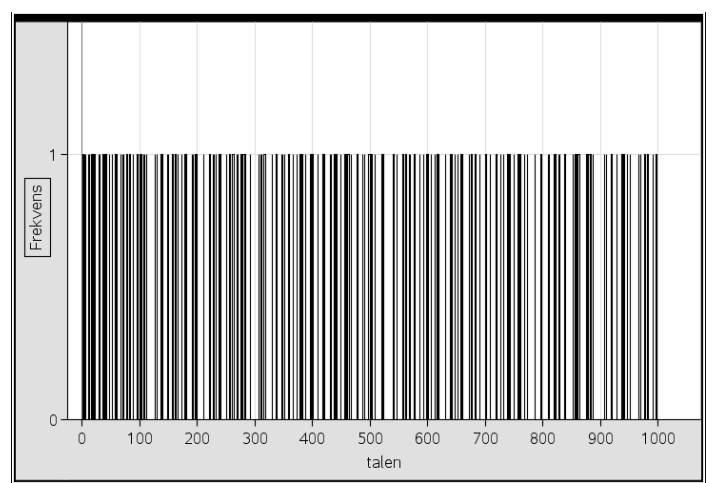

Vi har också tittat närmare på hålen, dvs intervall där det inte förekommer några primtal. Beräkningarna för data i kolumnen "hålen" görs på samma sätt som i de andra beräkningarna.

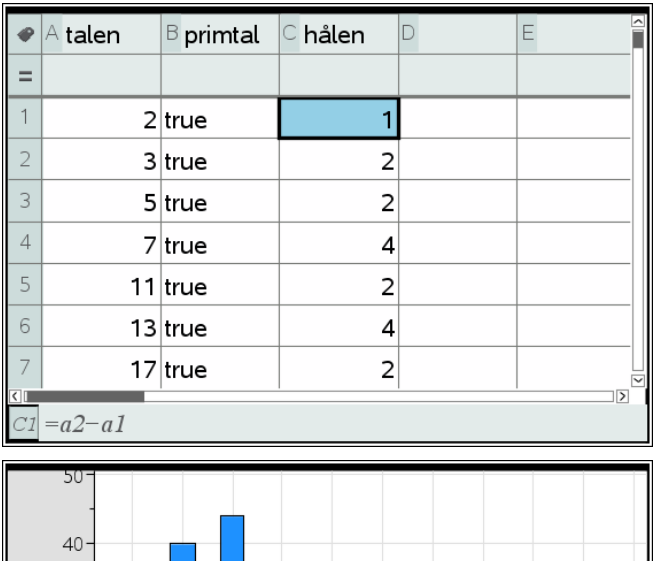

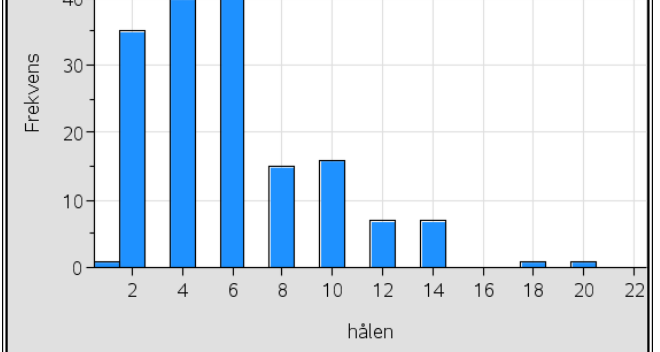

Det finns ett ställe i listan där hålet är 20. Det bety der att det finns 19 tal i följd som inte är primtal. Var finns dessa tal och varför är alla hål *jämna* tal? Låt eleverna försöka genomföra ett bevis.

I aktiviteten har vi bifogat en Word-fil med primtal upp till 10 000. Talen ligger i flera spalter men om man markerar alla tal kan man direkt kopiera in dem i kalkylarket.

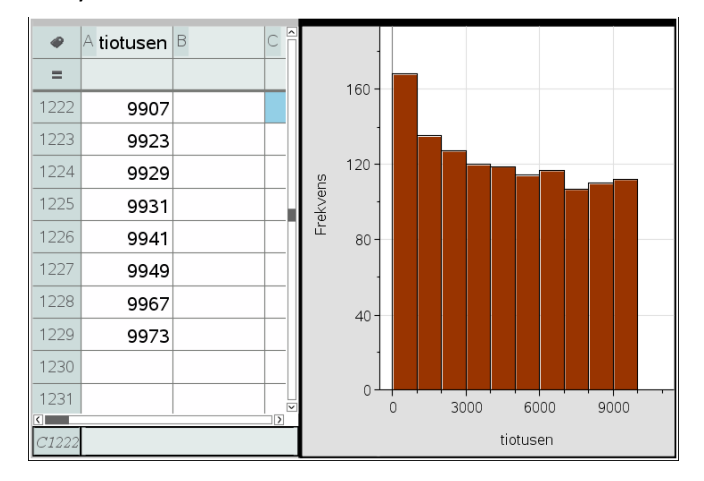